Kezelési útmutató

#### **Fingerprint-olvasóegység** 2617 ..

# **GIRA**

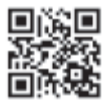

#### **Tartalom**

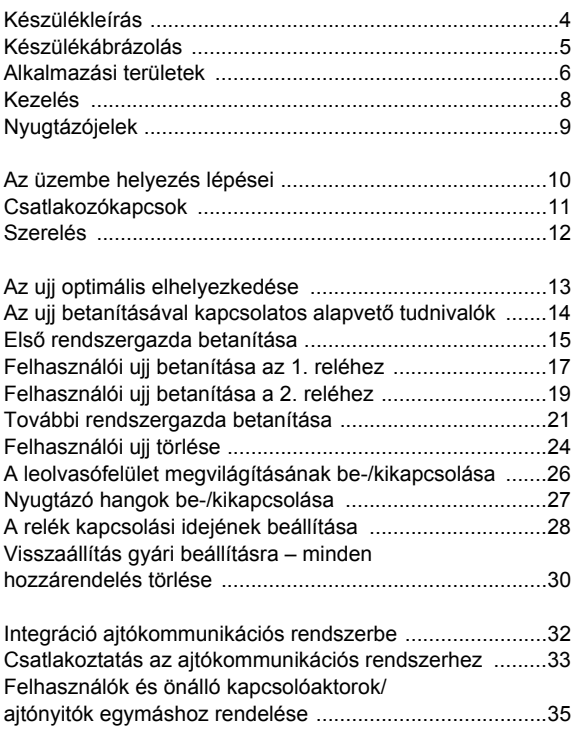

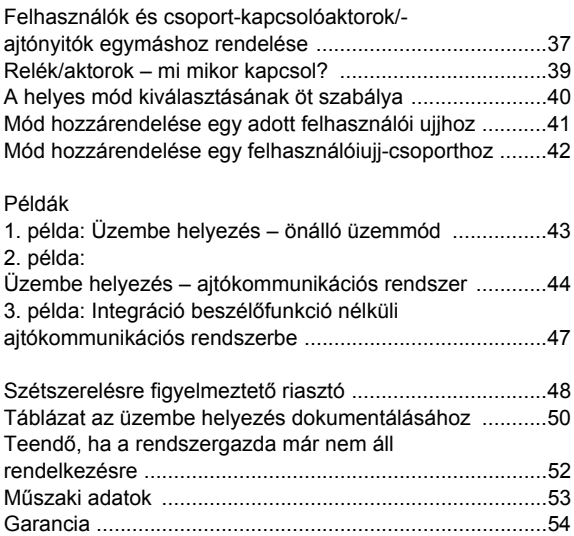

#### <span id="page-3-0"></span>**Készülékleírás**

A fingerprint-olvasóegység az emberi ujj biometrikus jellemzőin alapuló hozzáférés-ellenőrző eszköz. A ráhelyezett ujj legalsó bőrrétegeinek szerkezetét nagyfrekvenciás technológia segítségével elemzi ki. Az érzékelő élőszövet-felismerő funkcióval rendelkezik. A fingerprint-olvasóegység önálló üzemmódban pl. önálló ajtókhoz vagy kapukhoz használható, de a Gira ajtókommunikációs rendszerbe is integrálható.

A két integrált potenciálmentes váltóérintkezős reléhez különböző ujjak rendelhetők. Ily módon különböző kapcsolások kezelésére van lehetőség, pl. a mutatóujj ajtónyitáshoz, a hüvelykujj pedig a külső világítás kapcsolására használható. A fingerprint-olvasóegység legfeljebb 99 ujj kezelésére képes. Az ujjak betanítása a készülék közvetlen konfigurációjával, PC és programozószoftver használata nélkül történik.

A fingerprint-olvasóegység beszerelése beltérben (IP 20) 55-ös rendszerű keretben, kültérben (IP 44) pedig TX\_44 keretben történik.

#### **i Komponensek inkompatibilitása**

A 2617 .. és 2607 .. számú cikkek komponensei (betétek és burkolatok) nem kompatibilisek egymással. Csak az azonos cikkek betétei és burkolatai illeszthetők egymáshoz!

<span id="page-4-0"></span>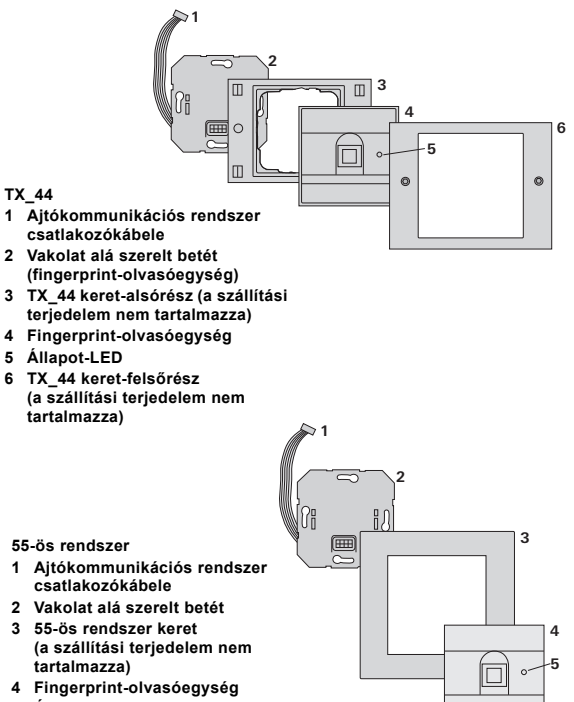

**5 Állapot-LED**

#### <span id="page-5-0"></span>**Alkalmazás önálló készülékként**

Ebben az esetben a vakolat alá szerelt betétben található potenciálmentes reléérintkezőket kell használni, pl. saját feszültségellátással rendelkező ajtónyitóhoz.

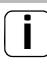

#### **i Biztonsági szempontból fontos területeken ne használja önálló készülékként**

Nem ajánlott külső ajtók nyitására – különösen biztonsági szempontból fontos területeken –, mivel a fingerprint-olvasóegységet kiszerelve az így hozzáférhető érintkezők áthidalásával az ajtó kinyitható.

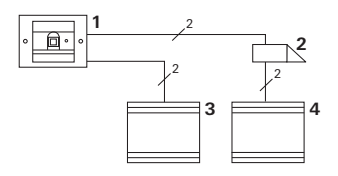

- **1 Fingerprint-olvasóegység**
- **2 Ajtónyitó**
- **3 Feszültségellátás 24 V DC**
- **4 Az ajtónyitó feszültségellátása**

#### **Alkalmazás ajtókommunikációs rendszerben**

A fingerprint-olvasóegység a mellékelt csatlakozókábellel csatlakoztatható az ajtókommunikációs rendszerhez. A fingerprint-olvasóegység így pl. vezérelheti a vezérlőkészülék ajtónyitó érintkezőjét vagy elvégezheti egy kapcsolóaktor kapcsolását.

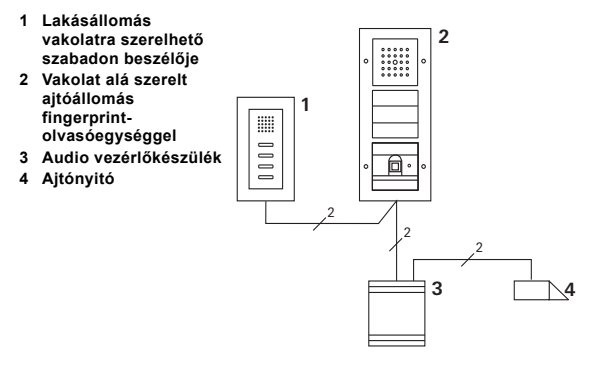

#### **i Biztosítsa a vezérlőkészüléket az illetéktelen hozzáférés ellen**

Biztonsági szempontból fontos területeken a vezérlőkészüléket illetéktelen hozzáférés ellen biztosítva (elzárva) kell felszerelni.

<span id="page-7-0"></span>A fingerprint-olvasóegység kezeléséhez csak egy előzőleg betanított ujj olvasóegységre történő ráhelyezése szükséges.

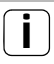

## **i 360°-ban érzékel<sup>ő</sup> ujjlenyomat olvasó**

A készülék a betanított ujjlenyomatokat 360°-ban érzékeli, vagyis bármely pozícióban felismeri. Az optimális

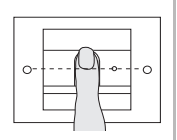

felismeréshez az ujjat az ábrán látható módon javasolt ráhelyezni.

Ráhelyezéskor a LED vörös fénnyel világít. A készülék ez idő alatt olvassa le az ujjlenyomatot. A rövid nyugtázó hang után az ujj levehető az olvasóegységről. Mialatt a készülék összehasonlítja a lenyomatot az ismert ujjlenyomatokkal, a LED narancssárga fénnyel világít. Ha felismeri az ujjlenyomatot, akkor a LED fénye zöldre vált és hosszú nyugtázó hang hallható (pozitív nyugtázó jel). Ezzel együtt elvégzi az előzőleg beállított kapcsoláskezelést. A jogosulatlan, ill. a még nem hozzárendelt ujjat vörös színű LED-del és 3 rövid nyugtázó hanggal jelzi a készülék (negatív nyugtázó jel).

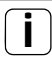

### **i Kikapcsolható nyugtázó hangok**

A kezelés során hallható nyugtázó hangok kikapcsolhatók (lásd [27](#page-26-0). oldal).

#### <span id="page-8-0"></span>**Nyugtázójelek**

A fingerprint-olvasóegység a kezelés és üzembe helyezés során különböző nyugtázó jelzéseket ad:

#### **Pozitív nyugtázójel**

A fingerprint-olvasóegység hosszú nyugtázó hangot ad, ezzel egyidejűleg a LED zölden világít.

#### **Negatív nyugtázójel**

A fingerprint-olvasóegység három rövid nyugtázó hangot ad, ezzel egyidejűleg a LED vörösen világít.

#### **Rendszergazdai mód aktív**

A LED narancssárga fénnyel világít.

#### **Ajtókommunikációs rendszerben: Programozási mód aktív**

A fingerprint-olvasóegység rövid nyugtázó hangot ad, a LED narancssárga fénnyel villog.

#### **Programozási mód befejezése**

A fingerprint-olvasóegység rövid nyugtázó hangot ad, a LED kialszik.

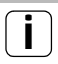

### **i Nyugtázó hang kikapcsolása**

Ha kikapcsolja a nyugtázó hangokat (lásd [27](#page-26-0). oldal), akkor azok nem hallhatók. A nyugtázó jelzések ekkor kizárólag a LED útján történnek.

#### <span id="page-9-0"></span>**Az üzembe helyezés lépései**

A fingerprint-olvasóegység üzembe helyezéséhez az alábbi lépéseket kell elvégezni az ábrázolt sorrendben:

**I**

**III**

**V**

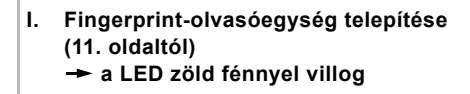

**II. Első rendszergazda létrehozása ([15](#page-14-0). oldal) II**

Rendszerg.<sub>ÚJ</sub> $(7x)$   $\rightarrow$  Progr.<sub>ÚJ</sub> $(7x)$ 

**III. Felhasználói ujj létrehozása az 1./2. reléhez ([17.](#page-16-0) oldaltól)**

 $R1$  = Rendszerg.  $\rightarrow$  Progr.  $\rightarrow$  Rendszerg.  $\rightarrow$  Felhaszn.<sub>ÚJ</sub> (7x)

 $R2$  = Rendszerg.  $\rightarrow$  Progr.  $\rightarrow$  Progr.  $\rightarrow$  Felhaszn.<sub>ÚJ</sub> (7x)

- **IV. Konfigurációk elvégzése a fingerprintolvasóegységen ([24.](#page-23-0) oldaltól) IV**
- **V. Alkalmazás ajtókommunikációs rendszerben Ajtónyitók/kapcsolóaktorok hozzárendelése ([32.](#page-31-0) oldaltól)**

<span id="page-10-0"></span>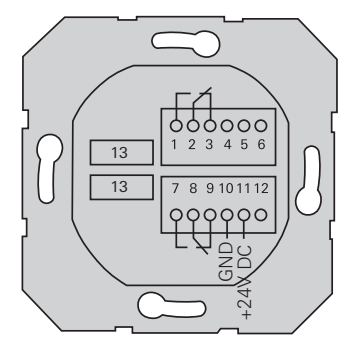

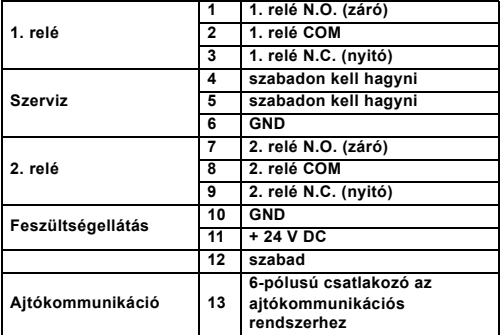

## <span id="page-11-0"></span>**Figyelem**

Elektromos készülékek beépítését és összeszerelését csak elektromos szakember végezheti.

**I**

A fingerprint-olvasóegységet a két levehető kapocsléccel kell csatlakoztatni és egy vakolat alá szerelt 58-as dobozba kell beszerelni.

- 1. Húzza le a szükséges kapocslécet a vakolat alá szerelt betétről és csatlakoztassa a kapocskiosztásnak megfelelően.
- 2. Helyezze vissza a kapocslécet a vakolat alá szerelt betétre.
- 3. Szerelje be a vakolat alá szerelt betétet a vakolat alá szerelt dobozba.
- 4. Szerelje fel a fedőkeretet, majd helyezze fel a fingerprint-olvasóegység fedelét.
- Az üzemi feszültség ráadása után 10 másodperccel a fingerprint-olvasóegység LED-kijelzője zöld fénnyel villog.
- 5. Helyezze üzembe a fingerprint-olvasóegységet:
	- először tanítsa be az első rendszergazdát ([15](#page-14-0). oldal),
	- maid tanítsa be a felhasználói ujiat ([17](#page-16-0). oldaltól).
	- végül adott esetben rendelje hozzá a kapcsolóaktor vagy ajtónyitó funkcióit ([35.](#page-34-0) oldaltól).

#### <span id="page-12-0"></span>**Az ujj optimális elhelyezkedése**

A fingerprint-olvasóegység működésének biztosítása érdekében az ujjat mind a betanításkor, mind pedig a későbbi kezelés során megfelelő módon kell ráhelyezni. Fontos, hogy a fingerprint-érzékelő az ujj legerősebben barázdált területét (az ujjhegy közepét) érzékelje. Az ábrának megfelelően helyezze rá az ujját a készülékre.

**Optimális:**

**az ujjhegy legerősebben barázdált területe kerül az érzékelőre.**

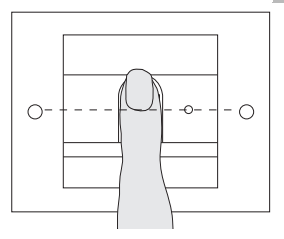

**Helytelen:**

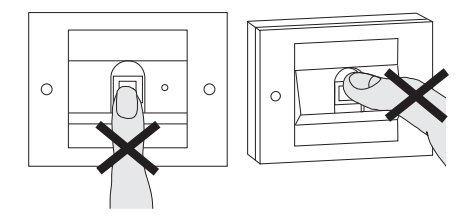

**I**

**I**

#### <span id="page-13-0"></span>**Az ujj betanításával kapcsolatos alapvető tudnivalók**

Az ujj betanításához a betanítandó ujjat többször rá kell helyezni az olvasóegységre. Fontos, hogy az ujj pozíciója az ismételt ráhelyezések során mindig változzon néhány millimétert, mert így a fingerprint-olvasóegység az ujj lehető legnagyobb területét érzékelheti.

- 1. Helyezze a betanítandó ujjat a leolvasó közepére, majd várjon a nyugtázó hangra.
- 2. Kissé feljebb csúsztatva ismét helyezze rá az ujiat
- 3. Kissé lejjebb csúsztatva ismét helyezze rá az ujiat
- 4. Ismételje meg az 1. 3. lépést, amíg 2 hosszú nyugtázó hangot nem hall és a LED zöld fénnyel nem világít.

Problémás ujjak (pl. gyermekujjak vagy nagyon száraz bőr) esetén a betanítandó ujjat akár 7 alkalommal is rá kell helyezni a leolvasóra. Ha a hetedik kísérlet után negatív nyugtázó hang (3 rövid hangjelzés) hallható, akkor az ujj betanítása sikertelen volt.

Ebben az esetben újra helyezze az ujjat a leolvasóra (1. lépés) vagy válasszon egy másik ujjat.

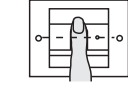

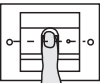

 $Rendszerq_{(1)}(7x) \rightarrow Proqr_{(1)}(7x)$ 

<span id="page-14-0"></span>Az első üzembe helyezés előtt szükség van egy rendszergazda létrehozására. Ha még nincs betanított rendszergazda, akkor a fingerprint-olvasóegység LEDkijelzője zöld fénnyel villog.

A rendszergazda mindig egy rendszergazdai ujjból és egy programozóujjból áll.

#### **i Rendszergazdai és programozóujj**

A rendszergazdai és programozóujj nem használható a későbbi kapcsoláskezelésekhez.

#### **Első rendszergazda betanítása:**

A LED zöld fénnyel villog.

#### **Új rendszergazdai ujj betanítása:**

- 1. Helyezze a rendszergazdai ujjat a leolvasóra, majd várjon a rövid nyugtázó hangra.
- Az ujj ráhelyezése alatt a LED vörös, elvétele után pedig narancssárga fénnyel világít.
- 2. Helyezze ismét a rendszergazdai ujjat a leolvasóra (kissé más pozícióban), majd várjon a rövid nyugtázó hangra.
- 3. Ismételje meg az 2. lépést, amíg 2 hosszú nyugtázó hangot nem hall és a LED zöld fénnyel nem világít. Ezzel betanította a rendszergazdai ujjat.
- A LED narancssárga fénnyel világít. Ezután 10 másodpercen belül meg kell kezdeni a programozóujj betanítását.

### **Új programozóujj betanítása:**

- 4. Helyezze a programozóujjat a leolvasóra, majd várjon a rövid nyugtázó hangra.
- Az ujj ráhelyezése alatt a LED vörös, elvétele után pedig narancssárga fénnyel világít.
- 5. Helyezze ismét a programozóujjat a leolvasóra (kissé más pozícióban), majd várjon a rövid nyugtázó hangra.
- 6. Ismételje meg az 5. lépést, amíg 2 hosszú nyugtázó hangot nem hall és a LED zöld fénnyel nem világít. Ezzel betanította a programozóujjat.
- Sikeresen betanította az első rendszergazdát.
- 7. Jegyezze be a rendszergazdát a [50](#page-49-0). oldalon található táblázatba és jelölje be a rendszergazdai, ill. a programozóujjat.

**II**

<span id="page-16-0"></span> $Rendszerq. \rightarrow Proqr. \rightarrow Rendszerq. \rightarrow Felhaszn_{(1)}(7x)$ 

#### **Mód indítása:**

- 1. Helyezze a **rendszergazdai ujjat** a leolvasóra, majd várjon a rövid nyugtázó hangra.
- A LED rövid ideig zöld fénnyel világít, majd narancssárga fénnyel villog.
- 2. Helyezze a **programozóujjat** a leolvasóra, majd várjon a rövid nyugtázó hangra.
- A LED rövid ideig zöld fénnyel világít, majd 2-szer narancssárga fénnyel felvillan.
- 3. Helyezze a **rendszergazdai ujjat** a leolvasóra, majd várjon a rövid nyugtázó hangra.
- A LED rövid ideig zöld, majd narancssárga fénnyel világít.

#### **Az új felhasználói ujj betanítása:**

- 4. Helyezze a felhasználói ujjat a leolvasóra, majd várjon a rövid nyugtázó hangra.
- Az ujj ráhelyezése alatt a LED vörös, elvétele után pedig narancssárga fénnyel világít.
- 5. Helyezze ismét ugyanazt az ujjat a leolvasóra (kissé más pozícióban), majd várjon a rövid nyugtázó hangra.
- 6. Ismételje meg az 5. lépést, amíg 2 hosszú nyugtázó hangot nem hall és a LED zöld fénnyel nem világít.
- Ezzel betanította a felhasználói ujjat.
- 7. Jegyezze fel a felhasználót a [51.](#page-50-0) oldalon található táblázatba.
- A LED narancssárga fénnyel világít, további felhasználói ujjak taníthatók be.

**III**

<span id="page-18-0"></span> $\overline{\text{Rendszera.}}$  Progr.  $\rightarrow$  Progr.  $\rightarrow$  Felhaszn.<sub>ÚJ</sub> (7x)

#### **Mód indítása:**

- 1. Helyezze a **rendszergazdai ujjat** a leolvasóra, majd várjon a rövid nyugtázó hangra.
- A LED rövid ideig zöld fénnyel világít, majd narancssárga fénnyel villog.
- 2. Helyezze a **programozóujjat** a leolvasóra, majd várjon a rövid nyugtázó hangra.
- A LED rövid ideig zöld fénnyel világít, majd 2-szer narancssárga fénnyel felvillan.
- 3. Helyezze a **programozóujjat** a leolvasóra, majd várjon a rövid nyugtázó hangra.
- A LED rövid ideig zöld, majd narancssárga fénnyel világít.

#### **Az új felhasználói ujj betanítása**

- 4. Helyezze a felhasználói ujjat a leolvasóra, majd várjon a rövid nyugtázó hangra.
- Az ujj ráhelyezése alatt a LED vörös, elvétele után pedig narancssárga fénnyel világít.
- 5. Helyezze ismét ugyanazt az ujjat a leolvasóra (kissé más pozícióban), majd várjon a rövid nyugtázó hangra.
- 6. Ismételje meg az 5. lépést, amíg 2 hosszú nyugtázó hangot nem hall és a LED zöld fénnyel nem világít.
- Ezzel betanította a felhasználói ujjat.
- 7. Jegyezze fel a felhasználót a [51.](#page-50-0) oldalon található táblázatba.
- A LED narancssárga fénnyel világít, további felhasználói ujjak taníthatók be.

<span id="page-20-0"></span>Rendszerg.  $\rightarrow$  Rendszerg.  $\rightarrow$  Progr.  $\rightarrow$  Rendszerg.<sub>ÚJ</sub> (7x)  $\rightarrow$ Progr. $(i)$  $(7x)$ 

A rendszergazda mindig egy rendszergazdai ujjból és egy programozóujjból áll.

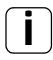

#### **i Rendszergazdai és programozóujj**

A rendszergazdai és programozóujj nem használható a későbbi kapcsoláskezelésekhez.

#### **Mód indítása:**

- 1. Helyezze a **rendszergazdai ujjat** a leolvasóra, majd várjon a rövid nyugtázó hangra.
- A LED rövid ideig zöld fénnyel világít, majd narancssárga fénnyel villog.
- 2. Helyezze a **rendszergazdai ujjat** a leolvasóra, majd várjon a rövid nyugtázó hangra.
- A LED rövid ideig zöld fénnyel világít, majd 2-szer narancssárga fénnyel felvillan.
- 3. Helyezze a **programozóujjat** a leolvasóra, majd várjon a rövid nyugtázó hangra.
- A LED rövid ideig zöld, majd narancssárga fénnyel világít.

#### **Új rendszergazdai ujj betanítása:**

- 1. Helyezze a rendszergazdai ujjat a leolvasóra, majd várjon a rövid nyugtázó hangra.
- Az ujj ráhelyezése alatt a LED vörös, elvétele után pedig narancssárga fénnyel világít.
- 2. Helyezze ismét a rendszergazdai ujiat a leolyasóra (kissé más pozícióban), majd várjon a rövid nyugtázó hangra.
- 3. Ismételje meg az 2. lépést, amíg 2 hosszú nyugtázó hangot nem hall és a LED zöld fénnyel nem világít. Ezzel betanította a rendszergazdai ujjat.
- A LED narancssárga fénnyel világít. Ezután 10 másodpercen belül meg kell kezdeni a programozóujj betanítását.

**III**

### **Új programozóujj betanítása:**

- 4. Helyezze a programozóujjat a leolvasóra, majd várjon a rövid nyugtázó hangra.
- Az ujj ráhelyezése alatt a LED vörös, elvétele után pedig narancssárga fénnyel világít.
- 5. Helyezze ismét a programozóujjat a leolvasóra (kissé más pozícióban), majd várjon a rövid nyugtázó hangra.
- 6. Ismételje meg az 5. lépést, amíg 2 hosszú nyugtázó hangot nem hall és a LED zöld fénnyel nem világít. Ezzel betanította a programozóujjat.
- Sikeresen létrehozta a rendszergazdát.
- 7. Jegyezze fel a rendszergazdát a [50](#page-49-0). oldalon található táblázatba.

#### <span id="page-23-0"></span>Progr. - Progr. - Progr. - Felhasználó törlése

#### **Mód indítása:**

- 1. Helyezze a **programozóujjat** a leolvasóra, majd várjon a rövid nyugtázó hangra.
- A LED rövid ideig zöld fénnyel világít, majd narancssárga fénnyel villog.
- 2. Helyezze a **programozóujjat** a leolvasóra, majd várjon a rövid nyugtázó hangra.
- A LED rövid ideig zöld fénnyel világít, majd 2-szer narancssárga fénnyel felvillan.
- 3. Helyezze a **programozóujjat** a leolvasóra, majd várjon a rövid nyugtázó hangra.
- A LED rövid ideig zöld fénnyel világít, majd vörös fénnyel villog.

#### **Felhasználói ujj törlése:**

- 4. Helyezze a törlendő felhasználói ujjat a leolvasóra, majd várjon a rövid nyugtázó hangra.
- A LED narancssárga fénnyel világít. Ezután a fingerprint-olvasóegység pozitív nyugtázó jelet ad: sikeresen törölte az ujjat.
- Ha 3 rövid nyugtázó hangot hall, akkor ismeretlen ujjat helyezett a leolvasóra.
- A LED vörös fénnyel villog. Ezután további felhasználói ujjakat is törölhet. A folyamat kb. 10 másodperc után befejeződik.
- 5. A törölt felhasználói ujjakat húzza ki a [51](#page-50-0). oldalon található táblázatból.

#### <span id="page-25-0"></span>**A leolvasófelület megvilágításának be-/kikapcsolása**

Gyári beállítás: a fingerprint-olvasóegység leolvasófelületének éjjeli megvilágítása be van kapcsolva.

Progr. - Rendszerg. - Rendszerg. = beállítás módosítása

#### **A megvilágítás beállításának módosítása:**

- 1. Helyezze a **programozóujjat** a leolvasóra, majd várjon a rövid nyugtázó hangra.
- A LED rövid ideig zöld fénnyel világít, majd narancssárga fénnyel villog.
- 2. Helyezze a **rendszergazdai ujjat** a leolvasóra, majd várjon a rövid nyugtázó hangra.
- A LED rövid ideig zöld fénnyel világít, majd 2-szer narancssárga fénnyel felvillan.
- 3. Helyezze a **rendszergazdai ujjat** a leolvasóra, majd várjon a rövid nyugtázó hangra.
- $\overline{4}$ A fingerprint-olvasóegység pozitív nyugtázó jelet ad: az éjjeli megvilágítás állapota megváltozik.

<span id="page-26-0"></span>Gyári beállítás: a nyugtázó hang be van kapcsolva.

Progr. - Rendszerg. - Progr. = beállítás módosítása

A nyugtázó hangok a következőképpen kapcsolhatók be és ki:

- 1. Helyezze a **programozóujjat** a leolvasóra, majd várjon a rövid nyugtázó hangra.
- A LED rövid ideig zöld fénnyel világít, majd narancssárga fénnyel villog.
- 2. Helyezze a **rendszergazdai ujjat** a leolvasóra, majd várjon a rövid nyugtázó hangra.
- A LED rövid ideig zöld fénnyel világít, majd 2-szer narancssárga fénnyel felvillan.
- 3. Helyezze a **programozóujjat** a leolvasóra, majd várjon a rövid nyugtázó hangra.
- A fingerprint-olvasóegység pozitív nyugtázó jelet ad: átkapcsolta a nyugtázó hangot.

<span id="page-27-0"></span>A mindkét relére vonatkozó érintkezőtartási idő 3 és 30 másodperc között állítható be.

Progr. - Progr. - Rendszerg. - Felhaszn. - Kapcs. idő -Felhaszn.

#### **Mód indítása:**

- 1. Helyezze a **programozóujjat** a leolvasóra, majd várjon a rövid nyugtázó hangra.
- A LED rövid ideig zöld fénnyel világít, majd narancssárga fénnyel villog.
- 2. Helyezze a **programozóujjat** a leolvasóra, majd várjon a rövid nyugtázó hangra.
- A LED rövid ideig zöld fénnyel világít, majd 2-szer narancssárga fénnyel felvillan.
- 3. Helyezze a **rendszergazdai ujjat** a leolvasóra, majd várjon a rövid nyugtázó hangra.
- A LED rövid ideig zöld, majd narancssárga fénnyel  $\overline{4}$ világít.

#### **Érintkezőtartási idő beállítása:**

- 4. A kapcsolási idő indításához helyezzen a leolvasóra egy tetszőleges ujjat.
- A fingerprint-olvasóegység másodpercenként egy-egy nyugtázó hangot ad, ezzel egyidejűleg a LED zöld fénnyel villog. A kapcsolási idő beállítása alatt a relék nem aktiválódnak.
- 5. A kapcsolási idő beállításának befejezéséhez ismét helyezzen a leolvasóra egy tetszőleges ujjat.
- A fingerprint-olvasóegység pozitív nyugtázó jelet ad: sikeresen beállította a kapcsolási időt.

### <span id="page-29-0"></span>**Visszaállítás gyári beállításra – minden hozzárendelés törlése**

A fingerprint-olvasóegység visszaállítható a szállításkori állapotra. Ebben az esetben az összes hozzárendelt felhasználó és rendszergazda elveszik.

Rendszerg. - Rendszerg. - Rendszerg. (5s) = szállításkori állapot

#### **A fingerprint-olvasóegység visszaállítása:**

- 1. Helyezze a **rendszergazdai ujjat** a leolvasóra, majd várjon a rövid nyugtázó hangra.
- A LED rövid ideig zöld fénnyel világít, majd narancssárga fénnyel villog.
- 2. Helyezze a **rendszergazdai ujjat** a leolvasóra, majd várjon a rövid nyugtázó hangra.
- A LED rövid ideig zöld fénnyel világít, majd 2-szer narancssárga fénnyel felvillan.
- 3. Helyezze a **rendszergazdai ujjat** 5 másodpercre a leolvasóra.
- Az 5 másodperc alatt rövid nyugtázó hangok hallhatók, ezzel együtt a LED vörös fénnyel villog.
- Ezután 2 hosszú nyugtázó hang hallható és a LED  $\vert$ 4 zöld fénnyel világít.

A LED zöld fénnyel villog. A készülék most szállításkori állapotban van. Valamennyi eddigi beállítás visszaállt és az összes felhasználói, ill. rendszergazdai ujj törlődött.

## **i Figyelem! A rendszergazda is törlődött**

Az újraprogramozás előtt először létre kell hozni egy rendszergazdát (lásd [15.](#page-14-0) oldal).

#### <span id="page-31-0"></span>**i Az üzembe helyezés előtt be kell tanítani a rendszergazdai és a felhasználói ujjakat**

Az ujjlenyomat-olvasóegység ajtókommunikációs rendszerben történő üzembe helyezése előtt be kell tanítani a megfelelő rendszergazdai és felhasználói ujjakat ([15.](#page-14-0) oldaltól).

- **1 Vakolatra szerelhető lakásállomás**
- **2 Ajtóállomás fingerprintolvasóegységgel**
- **3 Kapcsolóaktor**
- **4 Vezérlőkészülék**
- **5 Ajtónyitó**

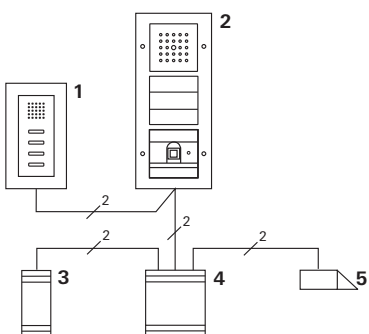

A fingerprint-olvasóegység csatlakoztatható a Gira vakolat alá szerelt ajtóállomásokhoz és a beépített hangszóróhoz. Az előzetesen betanított felhasználói ujjakkal legfeljebb

**V** 16 kapcsolóaktor (8 csoportaktor + 8 önálló kapcsolóaktor) és az ajtónyitó funkció vezérelhető.

**A kapcsolóaktorok teljes működése az I01 indextől.**

#### <span id="page-32-0"></span>**Csatlakoztatás az ajtókommunikációs rendszerhez**

A fingerprint-olvasóegység a mellékelt összekötőkábellel csatlakoztatható az ajtókommunikációs buszcsatlakozóhoz vagy a Gira ajtókommunikációs rendszer hívógombbetétjéhez.

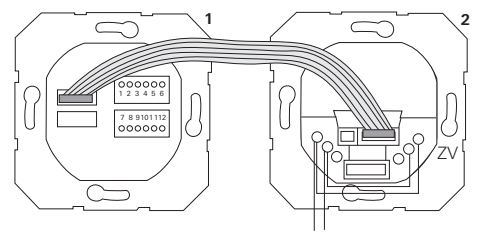

**1 Fingerprint-olvasóegység**

**BUS** 

**2 Ajtókommunikációs buszcsatlakozó**

A fingerprint-olvasóegység feszültségellátását az ajtókommunikációs busz képes biztosítani. Ehhez át kell hidalni az ajtóállomás buszcsatlakozójának ZV és BUS érintkezőit.

**i Először az ajtókommunikációs rendszert kell üzembe helyezni**

Mielőtt megkezdené a fingerprint-olvasóegység programozását, üzembe kell helyezni az ajtókommunikációs rendszert.

#### **Közvetlen hozzárendelés/csoport-hozzárendelés**

A hozzárendeléskor az alábbiakat kell megkülönböztetni:

- **Közvetlen hozzárendelés** egyes felhasználói ujjak hozzárendelése egy önálló kapcsolóaktorhoz.
- **Csoport-hozzárendelés** valamennyi felhasználói ujj hozzárendelése egy kapcsolóaktorhoz. Csoport-hozzárendelés esetén a fingerprintolvasóegységhez hozzárendelt összes felhasználói ujj a kapcsolóaktor kapcsolását váltja ki. Programozáskor a felhasználói ujj helyett egy rendszergazdai ujjat kell a leolvasóra helyezni.

## **i A csoport-hozzárendelés előnye**

Csoport-hozzárendelés esetén egy programozási lépésben lehet hozzárendelni az összes betanított felhasználói ujjat egy közös kapcsolóaktorhoz. A fingerprint-olvasóegységhez utólag hozzárendelt felhasználói ujjak is további programozás nélkül kapcsolhatják ezt a közös kapcsolóaktort.

**V**

#### **i Kiegészítő nyugtázó hang**

Ha "Kapcsolás" üzemmódban rendeli hozzá a kapcsolóaktort, akkor a készülékhez csatlakoztatott ajtóállomás egy kiegészítő nyugtázó hangot ad.

#### <span id="page-34-0"></span>**Felhasználók és önálló kapcsolóaktorok/ajtónyitók egymáshoz rendelése**

A felhasználói ujjakat előzőleg be kell tanítani a fingerprint-olvasóegységen ([17](#page-16-0). oldaltól).

- 1. A programozási mód elindításához 3 másodpercig tartsa lenyomva a vezérlőkészülék "Systemprogr." gombját.
- A vezérlőkészülék LED-kijelzője villog. A fingerprintolvasóegység nyugtázó hangot ad, a LED narancssárga fénnyel villog. A kapcsolóaktor üzemmód-LED-je villog.
- 2. Tartsa lenyomva a kapcsolóaktor "Progr." gombját (ill. a vezérlőkészülék "Türöffnerprogr." gombját), amíg a gomb melletti LED villogni nem kezd.
- A fingerprint-olvasóegység ismételten nyugtázó hangjelzést ad.
- 3. Helyezze a leolvasóra a hozzárendelendő felhasználói ujjat.
- A fingerprint-olvasóegység pozitív nyugtázó jelet ad: sikeresen hozzárendelte a kapcsolóaktort.

4. A programozási mód befejezéséhez nyomja meg a vezérlőkészülék "Systemprogr." gombját.

## **i Felhasználó és kapcsolóaktor hozzárendelésének törlése**

A felhasználó és a kapcsolóaktor egymáshoz rendelésének törléséhez meg kell ismételni a betanítási műveletet.

A hozzárendelés nem törölhető a kapcsolóaktorról (programozógomb nyomva tartása 6 másodpercig).

#### <span id="page-36-0"></span>**Felhasználók és csoport-kapcsolóaktorok/-ajtónyitók egymáshoz rendelése**

A fingerprint-olvasóegységben betanított valamennyi felhasználói ujj hozzárendelése egy csoportkapcsolóaktorhoz:

- 1. A programozási mód elindításához 3 másodpercig tartsa lenyomva a vezérlőkészülék "Systemprogr." gombját.
- A vezérlőkészülék LED-kijelzője villog. A fingerprint-olvasóegység nyugtázó hangot ad, a LED narancssárga fénnyel villog. A kapcsolóaktor üzemmód-LED-je villog.
- 2. Tartsa lenyomva a kapcsolóaktor "Progr." gombját (ill. a vezérlőkészülék "Türöffnerprogr." gombját), amíg a gomb melletti LED villogni nem kezd.
- A fingerprint-olvasóegység ismételten nyugtázó hangielzést ad.
- 3. Helyezze a leolvasóra a rendszergazdai ujjat.
- A fingerprint-olvasóegység pozitív nyugtázó jelet ad: sikeresen hozzárendelte a kapcsolóaktort.

4. A programozási mód befejezéséhez nyomja meg a vezérlőkészülék "Systemprogr." gombját.

#### **i Felhasználó és kapcsolóaktor hozzárendelésének törlése**

A felhasználó és a kapcsolóaktor egymáshoz rendelésének törléséhez meg kell ismételni a betanítási műveletet.

A hozzárendelés nem törölhető a kapcsolóaktorról (programozógomb nyomva tartása 6 másodpercig).

#### <span id="page-38-0"></span>**Relék/aktorok – mi mikor kapcsol?**

Az alapkonfigurációban a következő szabályok érvényesek a hozzárendeléskor:

- a fingerprint-olvasóegység reléi nem kapcsolnak, amint hozzárendel egy kapcsolóaktort.
- az önálló kapcsolóaktor mindig magasabb prioritással rendelkezik, mint a csoport-kapcsolóaktor.

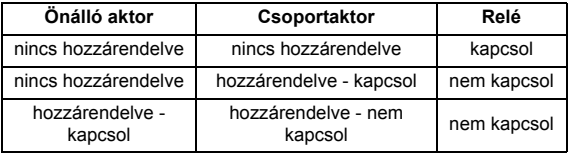

#### **Bővített konfiguráció**

Az alapkonfigurációban a felhasználói ujj kizárólag a hozzárendelt kapcsolóaktort kapcsolja. Amennyiben ennek a felhasználói ujjnak ezenkívül egy "csoportaktort" vagy egy relét is működtetnie kell, akkor a felhasználói ujjhoz speciális módot kel hozzárendelni:

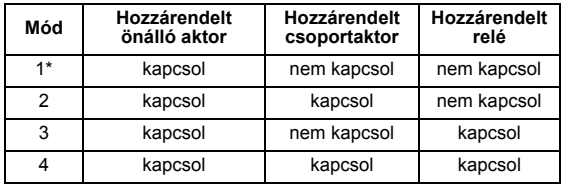

\*gyári beállítás

#### <span id="page-39-0"></span>**A helyes mód kiválasztásának öt szabálya**

1. szabály:

Ha nem rendelt kapcsolóaktorokat az ajtókommunikációs rendszerhez, akkor mindig a felhasználóhoz hozzárendelt relék kapcsolnak.

2. szabály:

Ha a reléknek egy kapcsolóaktorral (önálló/csoport) közösen kell kapcsolniuk, akkor a 3-as vagy a 4-es módot kell választani.

3. szabály:

Az egy felhasználóhoz hozzárendelt önálló kapcsolóaktor prioritása mindig magasabb, mint a csoportkapcsolóaktoré.

4. szabály:

Ha csoport-kapcsolóaktort rendelt hozzá, akkor az mindaddig 1-es módban kapcsol, amíg hozzá nem rendel egy önálló kapcsolóaktort.

5. szabály:

Ha a csoport-kapcsolóaktornak egy önálló kapcsolóaktorral közösen kell kapcsolnia, akkor a 2-es vagy a 4-es módot kell választani.

#### <span id="page-40-0"></span>**Mód hozzárendelése egy adott felhasználói ujjhoz**

Ha egy adott felhasználói ujjhoz egy megfelelő módot kíván hozzárendelni, a következőképpen járjon el:

- 1. A programozási mód elindításához 3 másodpercig tartsa lenyomva a vezérlőkészülék "Systemprogr." gombját.
- A vezérlőkészülék LED-kijelzője villog. A fingerprint-olvasóegység nyugtázó hangot ad, a LED narancssárga fénnyel villog.
- 2. A megfelelő mód úgy választható ki, hogy a leolvasóra helyezi a felhasználói ujjat:
- A felhasználói ujj leolvasóra történő első ráhelyezésekor az éppen aktív módot nyugtázó hangok és a zöld LED villogása jelzi.

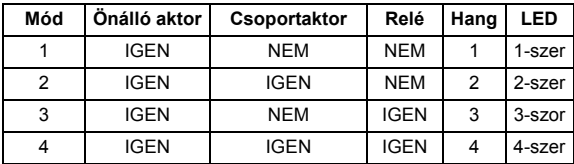

- 3. Ha ismét a fingerprint-olvasóegységre helyezi a felhasználói ujjat, akkor az a következő módra vált át.
- 4. Ismételje meg a 3. lépést, amíg el nem éri a kívánt módot.
- 5. A programozási mód befejezéséhez nyomja meg a vezérlőkészülék "Systemprogr." gombját.

#### <span id="page-41-0"></span>**Mód hozzárendelése egy felhasználóiujj-csoporthoz**

Ha felhasználói ujjak csoportjához egy megfelelő módot kíván hozzárendelni, a következőképpen járjon el:

- 1. A programozási mód elindításához 3 másodpercig tartsa lenyomva a vezérlőkészülék "Systemprogr." gombját.
- A vezérlőkészülék LED-kijelzője villog. A fingerprint-olvasóegység nyugtázó hangot ad, a LED narancssárga fénnyel villog.
- 2. A megfelelő mód úgy választható ki, hogy a leolvasóra helyezi a rendszergazdai ujjat:
- A felhasználói ujj leolvasóra történő első ráhelyezésekor az éppen aktív módot nyugtázó hangok és a zöld LED villogása jelzi.

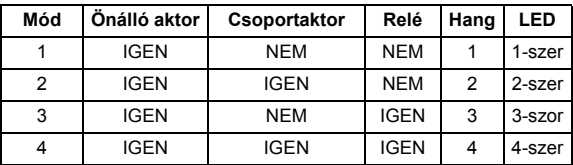

- 3. Ha ismét a fingerprint-olvasóegységre helyezi a felhasználói ujjat, akkor az a következő módra vált át.
- 4. Ismételje meg a 3. lépést, amíg el nem éri a kívánt módot.
- 5. A programozási mód befejezéséhez nyomja meg a vezérlőkészülék "Systemprogr." gombját.

<span id="page-42-0"></span>Ebben a példában a fingerprint-olvasóegység 1. reléje kapcsolja az ajtónyitót.

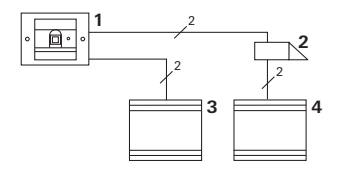

- **1 Fingerprint-olvasóegység**
- **2 Ajtónyitó**
- **3 Feszültségellátás 24 V DC**
- **4 Az ajtónyitó feszültségellátása**

#### **Üzembe helyezés**

- 1. Az első üzembe helyezés előtt szükség van egy rendszergazda létrehozására. A rendszergazda mindig egy rendszergazdai ujjból és egy programozóujjból áll.
- 2. Felhasználói ujj betanítása az 1. reléhez:

 $Rendszera. \rightarrow Proor. \rightarrow Rendszera. \rightarrow Felhaszn.$ úJ (7x)

#### **Kezelés**

Az ajtó nyitásához a fingerprint-olvasóegységre kell helyezni az előzőleg betanított felhasználói ujjat.

#### <span id="page-43-0"></span>**2. példa: Üzembe helyezés – ajtókommunikációs rendszer**

Az ajtót a családi ház valamennyi lakójának saját felhasználói ujjával ki kell tudnia nyitni (csoporthozzárendelés).

Kiválasztott személyeknek egy további ujjal be kell tudniuk kapcsolni a külső világítást egy kapcsolóaktoron keresztül.

#### **Kapcsolás**

---- $\mathbf{1}$ 2  **-1 Vakolatra szerelhető lakásállomás 2 Ajtóállomás fingerprintolvasóegységgel 3 Kapcsolóaktor 4 Vezérlőkészülék 5 Ajtónyitó**

### **Üzembe helyezés**

- 1. Az első üzembe helyezés előtt szükség van egy rendszergazda létrehozására. A rendszergazda mindig egy rendszergazdai ujjból és egy programozóujjból áll.
- 2. Előzőleg valamennyi felhasználói ujjat be kell tanítani a fingerprint-olvasóegységen:

 $Rendszerq. \rightarrow Proqr. \rightarrow Rendszerq. \rightarrow Felhaszn.$ <sub>ÚJ</sub> (7x)

#### **A kapcsolóaktor hozzárendelése**

- 1. Indítsa el a programozási módot a vezérlőkészüléken.
- 2. Indítsa el a programozási módot a kapcsolóaktoron és válassza a "Kapcsolás" üzemmódot.
- 3. Programozási módban rendeljen hozzá egy felhasználói ujjat a kapcsolóaktorhoz: ehhez helyezze a kiválasztott felhasználói ujjat a fingerprint-olvasóegységre.
- 4. Fejezze be a programozási módot a vezérlőkészüléken.

#### **Az ajtónyitó hozzárendelése**

Az ajtót a ház valamennyi lakójának saját felhasználói ujjal ki kell tudnia nyitni.

- 1. Indítsa el a programozási módot a vezérlőkészüléken.
- 2. Indítsa el az ajtónyitó-programozási módot a vezérlőkészüléken.
- 3. A csoport hozzárendelését a rendszergazdai ujjal lehet elvégezni: ehhez helyezze a rendszergazdai ujjat a fingerprintolvasóegységre.
- 4. Fejezze be a programozási módot a vezérlőkészüléken.

#### **Kezelés**

A világítás bekapcsolásához a kiválasztott személyeknek a fingerprint-olvasóegységre kell helyezniük a felhasználói ujjukat.

Az ajtó nyitásához a felhasználóknak a fingerprintolvasóegységre kell helyezniük a felhasználói ujjukat.

### <span id="page-46-0"></span>**3. példa: Integráció beszélőfunkció nélküli ajtókommunikációs rendszerbe**

Ha nincs szükség beszélőfunkcióra, akkor a fingerprintolvasóegység a következőképpen integrálható az ajtókommunikációs rendszerbe:

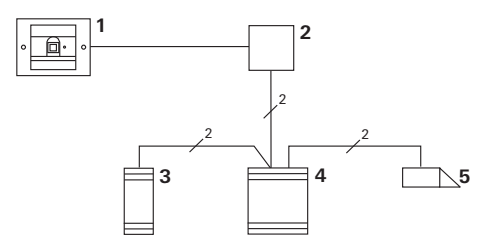

- **1 Fingerprint-olvasóegység**
- **2 Buszcsatlakozó ajtókommunikációhoz**
- **3 Kapcsolóaktor**
- **4 Vezérlőkészülék**
- **5 Ajtónyitó**

### **i Vegye figyelembe az üzembe helyezés előtt!**

Az üzembe helyezés előtt a buszcsatlakozót hozzá kell rendelni a vezérlőkészülékhez. Ehhez rendszerprogramozási módban 3 másodpercre át kell hidalni az ET-kapcsokat.

<span id="page-47-0"></span>A vakolat alá szerelt betét a fingerprint-olvasóegység lehúzása esetén riaszt.

#### **Önálló készülék esetén**

Ha a vakolat alá szerelt betétről lehúzzák a fingerprintolvasóegységet, egyperces folyamatos hangjelzés hallható.

#### **Ajtókommunikációs rendszerben**

Ha a fingerprint-olvasóegységet ajtókommunikációs rendszerben üzemeltetik, akkor az egyperces folyamatos hangjelzésen kívül a lehúzásjelzés továbbítható egy kapcsolóaktor felé. A kapcsolóaktorral ekkor tetszőleges kapcsoláskezelés hajtható végre.

Ehhez a következőképpen kell elvégezni a kapcsolóaktor hozzárendelését:

- 1. A programozási mód elindításához 3 másodpercig tartsa lenyomva a vezérlőkészülék "Systemprogr." gombját.
- A vezérlőkészülék LED-kijelzője villog. A fingerprint-olvasóegység nyugtázó hangot ad, a LED narancssárga fénnyel villog. A kapcsolóaktor üzemmód-LED-je villog.
- 2. Tartsa lenyomva a kapcsolóaktor "Progr." gombját
- A fingerprint-olvasóegység ismételten nyugtázó 4 hangielzést ad.
- 3. Húzza le a fingerprint-olvasóegységet a vakolat alá szerelt betétről.
- 4. A programozási mód befejezéséhez nyomja meg a vezérlőkészülék "Systemprogr." gombját.

#### <span id="page-49-0"></span>**Táblázat az üzembe helyezés dokumentálásához**

Az alábbi táblázatokban emlékeztetőül megjelölhetők a rendszergazdák, ill. a felhasználók ujjai.

A példában szereplő rendszergazda bal kezének hüvelykujját választotta rendszergazdai ujjnak és jobb kezének mutatóujját programozóujjnak.

#### **Rendszergazdák**

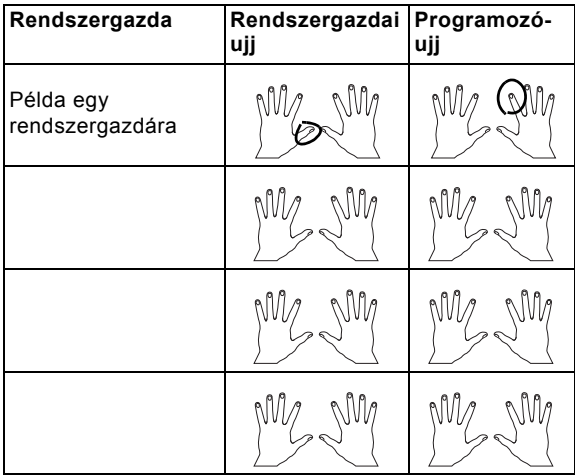

#### <span id="page-50-0"></span>**Felhasználók**

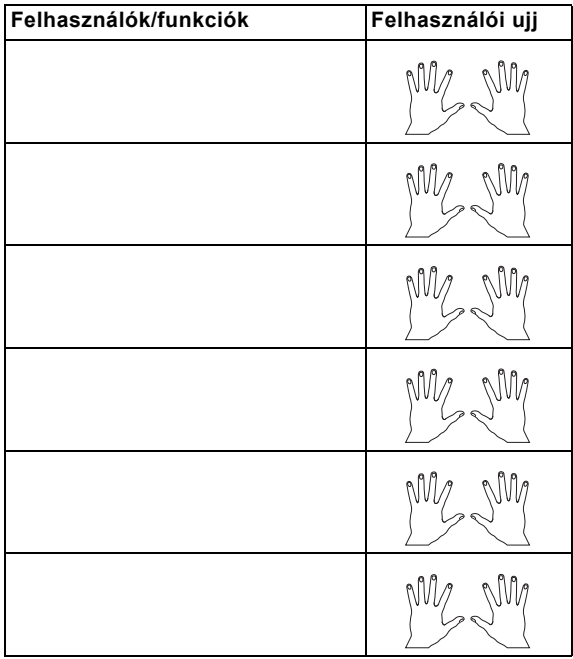

#### <span id="page-51-0"></span>**Teendő, ha a rendszergazda már nem áll rendelkezésre**

A rendszergazdai ujj elvesztése esetén, vagy ha már a rendszergazdák egyike sem áll rendelkezésre, akkor a fingerprint-modulok adminisztrálása nem lehetséges. Ebből az okból kifolyólag két vagy akár három személy rendszergazdai és programozóujját is ajánlott betanítani (lásd [21](#page-20-0). oldal).

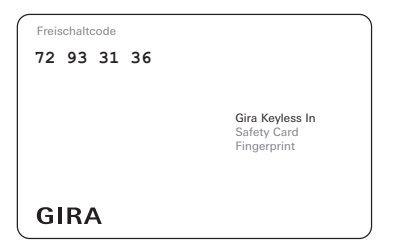

Ha már egy rendszergazda sem áll rendelkezésre, akkor a fingerprint-olvasóegységet a mellékelt biztonsági kártyával együtt el kell küldeni a Gira szervizközpontjának. Ott visszaállítják a gyári beállításokat, azaz törlik az összes rendszergazdát és felhasználót.

#### <span id="page-52-0"></span>**Műszaki adatok**

Feszültségellátás: 24 V DC ± 10%

Hőmérséklettartomány: -20 °C – +55 °C Elektrosztatikus kisüléssel (ESD) szembeni ellenállás: 15 kV-ig Relék terhelhetősége: 24 V/1,6 A AC/DC

Védelmi osztály: IP 20 (55-ös rendszer) IP 44 (TX\_44)

### **i Relévédelem szabadonfutó diódával**

Induktív terhelések (pl. ajtónyitók) csatlakoztatásakor a reléérintkezők védelme érdekében egy szabadonfutó dióda párhuzamos csatlakoztatását ajánljuk.

#### <span id="page-52-1"></span>**Garancia**

Garanciát a törvényi rendeletek keretében nyújtunk. Kérjük, adja át vagy küldje el a hibás készülékeket a hozzá tartozó biztonsági kártyával portómentesen, hibaleírással együtt az illetékes értékesítőnek (szakkereskedő/telepítési üzem/elektromos szakkereskedő).

Gira Giersiepen GmbH & Co. KG Service Center Dahlienstraße 12 42477 Radevormwald Németország

Gira Giersiepen GmbH & Co. KG Elektromos felszerelési rendszerek Postfach 1220 42461 Radevormwald Németország Tel +49(0)21 95 / 602 - 0 Fax +49(0)21 95 / 602 - 339 www.gira.com info@gira.de

\_\_\_\_\_\_\_\_\_\_\_\_\_\_\_\_\_\_\_\_\_\_\_\_\_\_\_\_\_\_\_\_\_\_\_\_\_\_\_\_\_\_\_\_\_

# GIRA